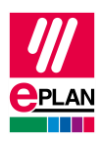

# **TechTipp: SPS-Datenaustausch**

# **Inhalt**

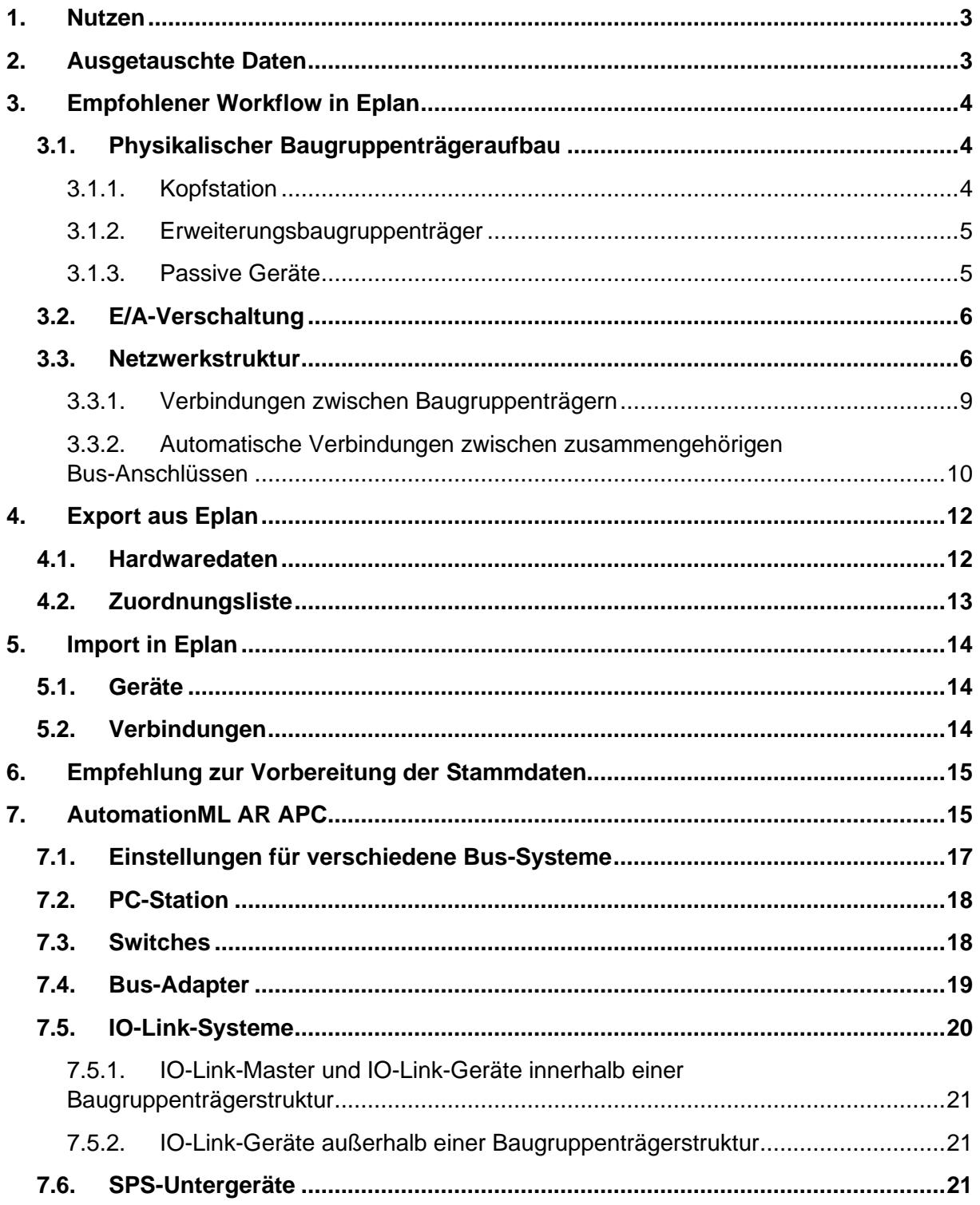

⋝

ゝ

≻

У

ゝ

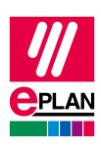

### TechTipp: SPS-Datenaustausch Eplan Plattform Version 2025 Stand: 29. Juli 2024

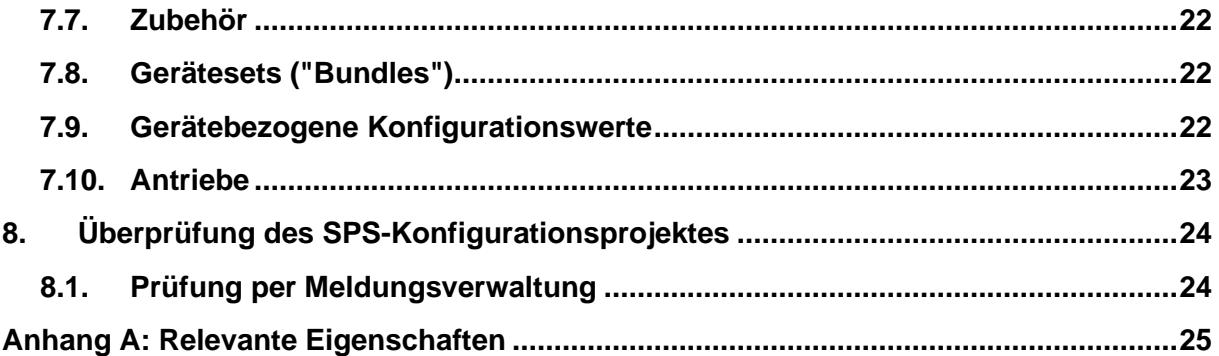

⋝

ゝ

≻

 $\sum$ 

⋝

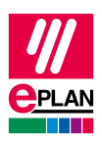

# <span id="page-2-0"></span>**1. Nutzen**

Durch den SPS-Datenaustausch wird die mehrfache Eingabe von Daten vermieden. Das reduziert abteilungsübergreifend den Arbeitsaufwand und vermeidet Tippfehler. Die Projektierung wird insgesamt beschleunigt und die Qualität der Planung verbessert.

Für die grundlegende Beschreibung einer Eigenschaft wird auf die aktuelle Eplan-Hilfe verwiesen:

- SPS-Informationen bearbeiten > SPS > Grundlagen
- Eplan-Eigenschaften: Übersicht

Weitere Hinweise und Angaben zu einzelnen Eigenschaften finden Sie auch im TechTipp "**TechTip-Overview-of-the-PLC-properties**".

Mit der Version 2.7 von Eplan Electric P8 wurden im SPS-Bereich zahlreiche neue Prüfläufe implementiert, die Sie bei der Projektierung des Datenaustausches unterstützen.

Details zum SPS-Datenaustausch mit spezifischen SPS-Konfigurationsprogrammen finden Sie in separaten TechTipps.

# <span id="page-2-1"></span>**2. Ausgetauschte Daten**

- 1. Hardware-Daten Baugruppenträgeraufbau mit Artikelinformationen.
- 2. Symboltabelle (Zuordnungsliste, Variablentabelle o.ä.) Zuordnung der symbolischen Adresse zu einer Hardware-Adresse.
- 3. Netzwerkstruktur Logische Sicht (Zugehörigkeit der Geräte zu Netzen), nicht die genaue Verkabelung.

Der SPS-Datenaustausch basiert auf einer Datei, die sich einfach zwischen Eplan-Projekteur und SPS-Programmierer austauschen lässt. Daten, die ein Bearbeitungsprogramm in der Austauschdatei nicht findet, weil das andere Bearbeitungsprogramm sie nicht kennt, werden beim Import ergänzt. Eplan ergänzt die weiteren benötigten Daten aus der Artikelverwaltung.

SPS-Konfigurationsprogramme und Eplan basieren auf unterschiedlichen Sichtweisen. Eplan projektiert elektrotechnische Hardware-Details wie Spannungsversorgung etc. SPS-Konfigurationsprogramme haben eine logische Sicht für die Software-Programmierung.

Durch die unterschiedliche Sichtweise der Programme und aktuelle Entwicklungen auf dem Hard- und Softwaresektor kann der SPS-Datenaustausch nicht immer alle Anforderungen abdecken.

Das trifft beispielsweise auf passive Bauteile im Bus-Strang und verwendete Feldbus-Systeme zu.

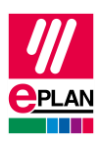

# <span id="page-3-0"></span>**3. Empfohlener Workflow in Eplan**

## <span id="page-3-1"></span>**3.1. Physikalischer Baugruppenträgeraufbau**

Beginnen Sie mit dem Baugruppenträgeraufbau auf einer einpoligen Schaltplanseite. Verwenden Sie einpolige SPS-Kästen als Hauptfunktionen.

### **Vorteile:**

- 1. Durch den Baugruppenträgeraufbau sind die Hardware-Daten der verwendeten Geräte geplant. Alle Hauptfunktionen liegen in der einpoligen Darstellung vor. Beim Kopieren dieser Darstellung werden die dort eingetragenen Artikel mit kopiert.
- 2. Einzelne Funktionen (E-/A-Anschlüsse, Kanäle, Spannungsversorgung, Bus-Anschlüsse etc.) lassen sich aus dem SPS-Navigator per Drag & Drop platzieren.
- 3. Der Baugruppenträgeraufbau kann mit SPS-Konfigurationsprogrammen ausgetauscht werden.

An den SPS-Karten, die Baugruppen und / oder Baugruppenträger repräsentieren, müssen folgende Eigenschaften gefüllt sein:

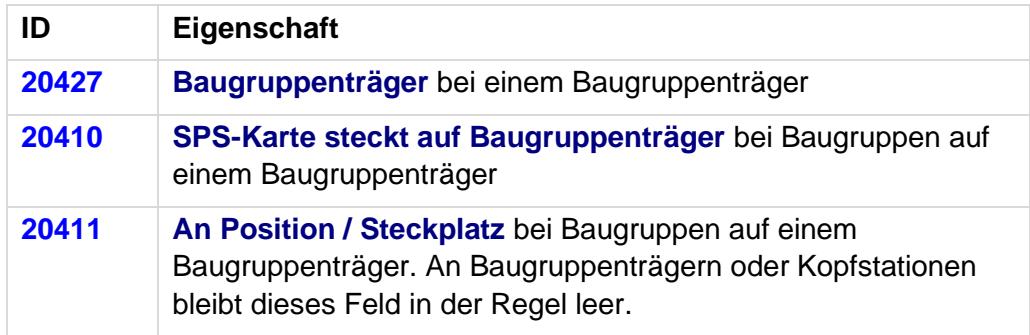

Eplan geht davon aus, dass Geräte auf demselben Baugruppenträger durch einen "Rückwandbus" verbunden sind. Dieser wird nicht separat projektiert.

### **Tipp:**

Verwenden Sie zum effizienten Bearbeiten der Angaben die tabellarische Bearbeitung. Hier stehen spezielle Schemata zur Verfügung.

### <span id="page-3-2"></span>**3.1.1. Kopfstation**

Eine Kopfstation wird dadurch gekennzeichnet, dass sie selbst ein **Baugruppenträger** ist, auf keinem Baugruppenträger steckt und entweder das Kontrollkästchen **Bus-Koppler / Kopfstation** oder das Kontrollkästchen **CPU** aktiviert ist.

**IMPLEMENTATION** 

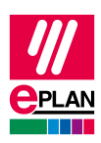

SPS-Karten, die direkt auf der Kopfstation stecken oder in diese integriert sind, werden durch das Kontrollkästchen **SPS-Karte steckt auf Kopfstation** zu gekennzeichnet. Für die zugehörige Position auf der Kopfstation wird die Eigenschaft **An Position / Steckplatz** verwendet.

Bei SPS-Karten, die neben der Kopfstation aufgereiht sind, wird das Kontrollkästchen **SPS-Karte steckt auf Kopfstation** nicht aktiviert. Für die zugehörige Position neben der Kopfstation wird die Eigenschaft **An Position / Steckplatz** verwendet.

Die Eigenschaft **SPS-Karte steckt auf Kopfstation** wird beim SPS-Datenaustausch im AutomationML AR APC-Format verwendet.

### <span id="page-4-0"></span>**3.1.2. Erweiterungsbaugruppenträger**

Erweiterungsbaugruppenträger sind mit dem Hauptbaugruppenträger über Bus-Anschlüsse miteinander zu verbinden. Geben Sie das zum SPS-Kasten gehörende Konfigurationsprojekt ein, verwenden Sie am Bus-Anschluss das Bus-System "Local-Bus: Erweiterung" (siehe auch Kapitel " [Verbindungen zwischen](#page-8-0) Baugruppenträgern"). Weitere Eigenschaften sind im AutomationML AR APC-Format nicht erforderlich. Zur Unterdrückung des Prüflaufs [004037](https://www.eplan.help/de-DE/Infoportal/Content/Plattform/2025/EPLAN_Help.htm#htm/messages_p_004037.htm) aktivieren Sie am Bus-Anschluss das Kontrollkästchen **Fehlende Bus-Adresse ignorieren**.

### <span id="page-4-1"></span>**3.1.3. Passive Geräte**

Bei der Projektierung der Netzwerkstruktur können passive Geräte sowie Geräte, die nicht mit dem SPS-Konfigurationsprogramm ausgetauscht werden sollen oder können, verwendet werden.

- 1. Klemmen, Steckerkontakte: Hier ist auf der Registerkarte **Symbol- / Funktionsdaten** das Kontrollkästchen **Netzverbindend** zu aktivieren.
- 2. Passive Switches, Bus-Repeater o.ä.:
	- a) Bei Verwendung eines SPS-Kastens: Die Registerkarte **SPS-Strukturdaten** bleibt komplett leer, es werden keine SPS-spezifischen Eigenschaften benötigt.
	- b) Bei Verwendung eines Gerätekastens: Die Einstellungen für busfähige Geräte werden nicht benötigt und bleiben leer. Details zu den einzelnen Eigenschaften finden Sie im TechTipp "**TechTip-Overview-of-the-PLC-properties**", Kapitel "Einstellungen an busfähigen Geräten".
	- c) Bus-Anschlüsse werden als "Netzwerk- / Bus-Kabelanschluss, Switch-Anschluss" projektiert. Da diese Bus-Anschlüsse wie Sammelschienenanschlüsse behandelt werden, werden keine Angaben auf der Registerkarte **Bus-Daten** benötigt.

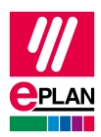

Im AutomationML AR APC-Format wird die Netzwerkstruktur exportiert, es fehlt jedoch die portgenaue Verschaltung.

## <span id="page-5-0"></span>**3.2. E/A-Verschaltung**

Platzieren Sie die E/A-Anschlüsse mit zugehörigen Sensoren / Aktoren auf allpoligen Schaltplanseiten.

Verwenden Sie eine bitweise Darstellung (d.h. ein Makro pro Kanal) mit funktionaler Gruppierung der Betriebsmittel.

### **Vorteile:**

- 1. Einmal erstellte Makros lassen sich für gleichartige Maschinenfunktionen wiederverwenden.
- 2. E/A-Anschlüsse oder Kanäle können per Drag & Drop aus dem SPS-Navigator platziert oder zugewiesen werden.
- 3. Im SPS-Navigator oder auf einer SPS-Übersichtsseite können Sie die Belegung prüfen.

### <span id="page-5-1"></span>**3.3. Netzwerkstruktur**

Verbinden Sie die einpoligen Bus-Anschlüsse der Baugruppen via Autoconnecting miteinander. Bus-Anschlüsse sind standardmäßig netzverbindend und signalweiterleitend.

### **Vorteile:**

- 1. Die Netzwerkstruktur kann übersichtlich durch Verbindung der einpoligen Bus-Anschlüsse dokumentiert werden.
- 2. Die Netzwerkstruktur kann mit SPS-Konfigurationsprogrammen ausgetauscht werden. Die logische Sicht (Zugehörigkeit der Geräte zu Netzen) wird immer ausgetauscht. Der Export / Import der genauen Verkabelung ist abhängig vom Bus-System und dem verwendeten Austauschformat.

An den Bus-Anschlüssen müssen folgende Eigenschaften gefüllt sein:

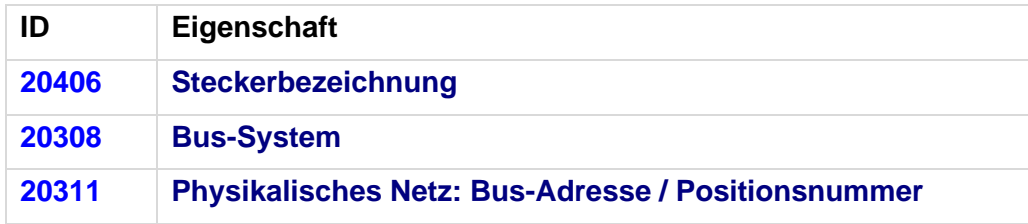

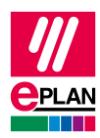

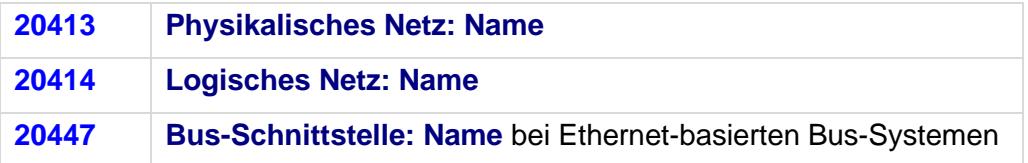

Bei den Bus-Anschlüssen ist die **Steckerbezeichnung** zusammen mit der Eigenschaft **Bus-Schnittstelle: Name** identifizierend.

In Ethernet-basierten Bus-Systemen werden zusammengehörige Bus-Anschlüsse über den Bus-Schnittstellennamen zu einer Bus-Schnittstelle (Interface) zusammengefasst. Sie erkennen dies durch entsprechende Angaben im Handbuch oder auch durch Aufdrucke auf der SPS-Karte.

Eine genaue Übersicht der für den SPS-Datenaustausch im AutomationML AR APC-Format zu füllenden Eigenschaften finden Sie im Kapitel ["Einstellungen für verschiedene Bus-](#page-16-0)[Systeme"](#page-16-0).

≻

≻

 $\sum_{i=1}^{n}$ 

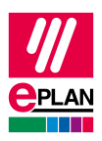

### Beispiel "6ES7516-3AN01-0AB0" der Firma SIEMENS

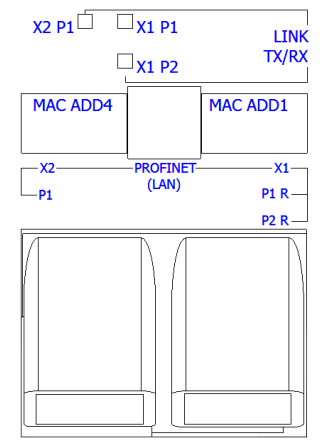

Diese SPS-Karte besitzt insgesamt drei Bus-Anschlüsse für Ethernet-basierte Bussysteme:

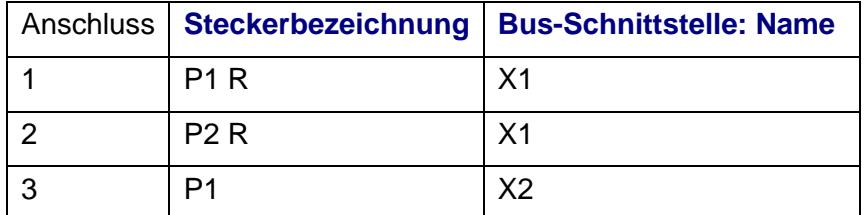

Die Anschlüsse 1 und 2 bilden dabei eine Bus-Schnittstelle, der Anschluss 3 bildet eine zweite Bus-Schnittstelle.

Kennzeichnen Sie Anschluss 1 und Anschluss 3 als Haupt-Bus-Anschlüsse (Eigenschaft **Bus-Schnittstelle: Haupt-Bus-Anschluss** aktivieren) und tragen Sie hier die relevanten Bus-Daten ein.

Die folgenden Bus-Systeme behandelt Eplan beim Export / Import gleichwertig, weil sie dieselbe Hardware-Topologie besitzen (Ethernet-basierte Bus-Systeme):

- BACnet
- CC-Link IE
- CC-Link IE Control
- CC-Link IE Field
- CC-Link IE Field Basic
- EtherCAT
- EtherCAT G
- EtherCAT P
- Ethernet
- EtherNet/IP
- Modbus-TCP
- Powerlink
- Profinet
- SERCOS III
- **SSCNET III**
- VARAN

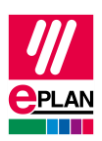

#### **Besonderheiten des Bus-Systems "EtherCAT"**

- Die Eigenschaft **Physikalisches Netz: Bus-Adresse / Positionsnummer** wird für das Bus-System "EtherCAT" nicht verwendet. Der zugehörige Prüflauf [004037](https://www.eplan.help/de-DE/Infoportal/Content/Plattform/2025/EPLAN_Help.htm#htm/messages_p_004037.htm) kann durch Aktivierung der Eigenschaft **Fehlende Bus-Adresse ignorieren** (ID 20412) für diesen Bus-Anschluss unterdrückt werden.
- Anhand der Verbindungen der Bus-Anschlüsse wird die Reihenfolge der Bus-Teilnehmer ermittelt. Somit ist es zwingend erforderlich, die Verbindungen zwischen den Bus-Anschlüssen zu projektieren und die Option **Portgenaue Verschaltung exportieren** im Dialog **SPS-Daten exportieren** zu aktivieren.

### **Besonderheiten der Bus-Systeme "Local-Bus: Erweiterung", "DRIVE-CLiQ", "IO-Link", "PortToPort" und "ET-Connection"**

- Diese Bus-Systeme bilden kein Netzwerk.
- Für diese Bus-Systeme wird nur die Verbindung zwischen den Bus-Anschlüssen exportiert (portgenaue Verschaltung).
- Die Eigenschaft **Bus-Schnittstelle: Name** (ID 20447) muss an allen zugehörigen Bus-Anschlüssen eines Gerätes identisch sein, ein Leereintrag ist hier auch zulässig.
- Es wird keine Bus-Adresse benötigt. Der zugehörige Prüflauf [004037](https://www.eplan.help/de-DE/Infoportal/Content/Plattform/2025/EPLAN_Help.htm#htm/messages_p_004037.htm) kann durch Aktivierung der Eigenschaft **Fehlende Bus-Adresse ignorieren** (ID 20412) für diesen Bus-Anschluss unterdrückt werden.

### **Hinweis:**

Eine portgenaue Verschaltung wird nur im AutomationML AR APC-Format exportiert. Bei Bedarf können Sie diese Einstellung im Dialog [Einstellungen: AutomationML](https://www.eplan.help/de-DE/Infoportal/Content/Plattform/2025/EPLAN_Help.htm#htm/plcgui_d_optionsaml.htm) AR APC-Export deaktivieren.

### <span id="page-8-0"></span>**3.3.1. Verbindungen zwischen Baugruppenträgern**

Zur Verbindung von Baugruppenträgern miteinander verwenden Sie Bus-Anschlüsse vom Typ "Netzwerk- / Bus-Kabelanschluss, allgemein". An diesen Bus-Anschlüssen muss das Bus-System "Local-Bus: Erweiterung" eingestellt sein.

Beachten Sie zusätzlich die im vorherigen Abschnitt beschriebenen Besonderheiten für das Bus-System "Local Bus: Erweiterung".

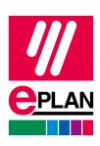

### <span id="page-9-0"></span>**3.3.2. Automatische Verbindungen zwischen zusammengehörigen Bus-Anschlüssen**

Netzwerk- / Bus-Kabelanschlüsse vom Typ "Netzwerk- / Bus-Kabelanschluss, allgemein" werden als zusammengehörig betrachtet und automatisch über eine interne Verbindung miteinander verbunden, wenn sie das gleiche BMK haben, zum gleichen Bus-System gehören und den gleichen *Bus-Schnittstellennamen* haben. Tragen Sie weitere Daten, wie z.B. **Physikalisches Netz: Bus-Adresse / Positionsnummer** nur am Haupt-Bus-Anschluss der Bus-Schnittstelle ein.

### **Hinweis:**

Ein "Netzwerk- / Bus-Kabelanschluss, allgemein" mit leerem Bus-Schnittstellennamen kann keine interne Verbindung zu anderen "Netzwerk- / Bus-Kabelanschlüssen, allgemein" herstellen.

Über den Prüflauf [004040](https://www.eplan.help/de-DE/Infoportal/Content/Plattform/2025/EPLAN_Help.htm#htm/messages_p_004040.htm) lassen sich widersprüchliche Daten auffinden.

#### **Hinweis:**

Beim SPS-Datenaustausch im *AutomationML AR APC-Format* werden Bus-Anschlüsse innerhalb desselben Bus-Systems und desselben physikalischen Netzes (Eigenschaft **Physikalisches Netz: Name**) auch dann als miteinander verbunden betrachtet, wenn sie unterschiedliche BMK haben. Bei der Netzverfolgung ist dies jedoch nicht ersichtlich. Der Prüflauf [004104](https://www.eplan.help/de-DE/Infoportal/Content/Plattform/2025/EPLAN_Help.htm#htm/messages_p_004104.htm) meldet solche Bus-Anschlüsse als nicht miteinander verbunden. Diese Meldung kann ignoriert werden, wenn die Netzwerkstruktur aufgrund der physikalischen Gegebenheiten bewusst so projektiert wurde.

Am SPS-Bus-Anschluss sind folgende Eigenschaften zwingend zu füllen:

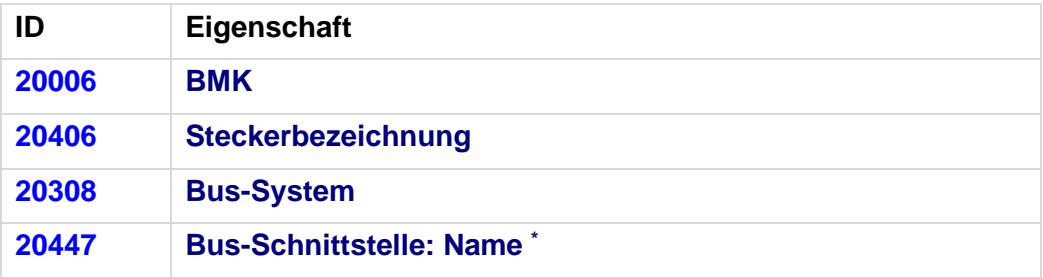

\*: Muss bei Ethernet-basierten Bus-Systemen immer gefüllt sein, bei anderen Bus-Systemen nur, wenn automatische Verbindungen zwischen allgemeinen Netzwerk- / Bus-Kabelanschlüssen erzeugt werden sollen.

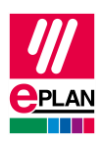

Der Prüflauf [004040](https://www.eplan.help/de-DE/Infoportal/Content/Plattform/2025/EPLAN_Help.htm#htm/messages_p_004040.htm) gibt eine Meldung aus, wenn eine der nachfolgenden Eigenschaften unterschiedlich ist:

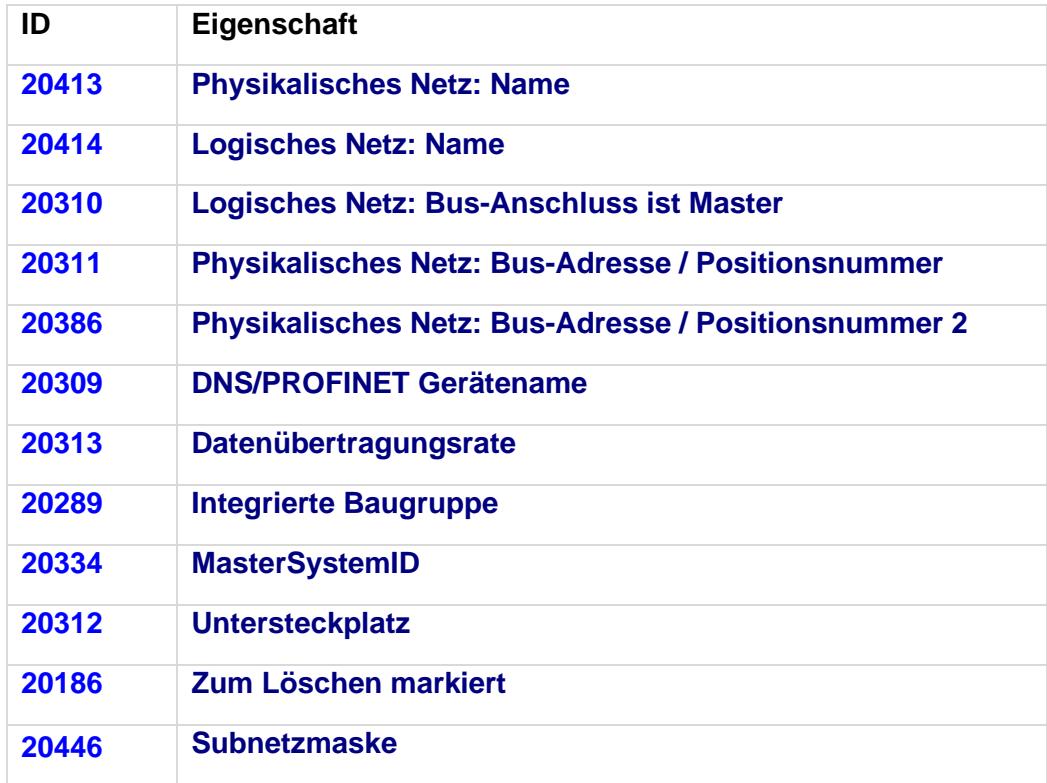

Geprüft wird, wenn die zu prüfende Eigenschaft am zweiten Bus-Anschluss nicht leer ist.

Ist die zu prüfende Eigenschaft am ersten Bus-Anschluss leer und am zweiten Bus-Anschluss gefüllt, wird ebenfalls eine Meldung ausgegeben.

≻

≻

ゝ

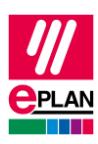

# <span id="page-11-0"></span>**4. Export aus Eplan**

Vor dem Export aus Eplan:

- 1. Prüfen Sie das Projekt mit Hilfe der Prüfläufe aus dem Bereich 004. Eplan stellt Ihnen hier Schemata zur Verfügung, die Sie nach Ihren Bedürfnissen verwenden oder anpassen können.
- 2. Löschen Sie nicht benötigte Daten an Nebenfunktionen (**Datei** > **Extras** > Befehlsgruppe **Organisieren** > **Projekt** > Befehlsgruppe **Optimieren** > **Projekt komprimieren** > Feld **Einstellungen**, Schaltfläche **[...]** > **Projektdaten entfernen** > **SPS-Strukturdaten an SPS-Nebenfunktionen entfernen**).
- 3. Projektieren Sie für einen optimalen SPS-Datenaustausch immer *alle E-/A-Anschlüsse und Bus-Anschlüsse* eines Gerätes, auch wenn an diesen nichts angeschlossen ist.

### <span id="page-11-1"></span>**4.1. Hardwaredaten**

- 1. Der Eplan Export bezieht sich auf ein **Konfigurationsprojekt**, das an allen zugehörigen SPS-Kästen angegeben ist.
- 2. Die Bus-Anschlüsse sind einpolig dargestellt und miteinander verbunden. Beim SPS-Datenaustausch im AutomationML AR APC-Format werden auch allpolig dargestellte und miteinander verbundene Bus-Anschlüsse berücksichtigt.
- 3. Ein Gerät ist mit der Eigenschaft **CPU** gekennzeichnet (Kontrollkästchen ist aktiviert). Der vollständige [CPU-Name](https://www.eplan.help/de-DE/Infoportal/Content/Plattform/2025/EPLAN_Help.htm#htm/devicetaggui_r_spsstruktur.htm#CPU) in der Form [Konfigurationsprojekt]. [Stationsname]. [CPU-Kennung] muss projektweit eindeutig sein.
- 4. Die [Geräteidentifizierung](https://www.eplan.help/de-DE/Infoportal/Content/Plattform/2025/EPLAN_Help.htm#htm/plcgui_k_austauschbuskonfig.htm) erfolgt mit Hilfe
	- a) der Eigenschaft **SPS-Typbezeichnung** oder
	- b) einer Gerätebeschreibungsdatei (z.B. GSD- / GSDML- / EDS-Datei, Eigenschaft **Gerätebeschreibung: Dateiname**) und der **Objektbeschreibung** oder
	- c) einer Gerätebeschreibungsdatei (z.B. GSD- / GSDML- / EDS-Datei, Eigenschaft **Gerätebeschreibung: Dateiname**) und der **Gerätebeschreibung: Index in Datei** beim Datenaustausch im AutomationML AR APC-Format.

Die **SPS-Typbezeichnung** entspricht in der Regel der Bestellnummer im Hardwarekatalog des jeweiligen SPS-Konfigurationsprogramms, die exakte Schreibweise ist wichtig.

Jede SPS-Karte kann nur **eine** Geräteidentifizierung haben. Eine Kombination mehrerer Artikel durch die Eingabe mehrerer SPS-Typbezeichnungen, Gerätebeschreibungsdateien oder Indizes wird nicht unterstützt.

**IMPLEMENTATION** 

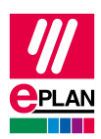

SPS-Anschlüsse der folgenden Kategorien werden nicht ausgetauscht:

- Allgemein
- 2 Anschlüsse
- Anschlussversorgung
- Kartenversorgung.

## <span id="page-12-0"></span>**4.2. Zuordnungsliste**

Ein in der Zuordnungsliste (Symboltabelle) vorhandener SPS-Anschluss (Ein- / Ausgang) wird exportiert, wenn folgende Bedingungen erfüllt sind:

- 1. Es werden nur SPS-Anschlüsse mit den folgenden Funktionsdefinitionen ausgetauscht:
	- a. SPS-Anschluss, DE
	- b. SPS-Anschluss, DA
	- c. SPS-Anschluss, AE
	- d. SPS-Anschluss, AA
	- e. SPS-Anschluss, Multifunktion mit der Signalart
		- Digitaleingang
		- Digitalausgang
		- Analogeingang
		- Analogausgang

(Ausnahme: SPS-Standardaustauschformat, hier werden alle SPS-Anschlüsse ausgetauscht)

- 2. Ein SPS-Anschluss, Multifunktion wird mit seiner Logik so behandelt, wie der entsprechende E-/A-Anschluss, also z.B. *SPS-Anschluss Multifunktion, Signalart Digitaleingang* entspricht *SPS-Anschluss, DE*
- 3. Im Konfigurationsprojekt ist eine CPU vorhanden.
- 4. Die **Symbolische Adresse** ist angegeben. Die symbolische Adresse muss innerhalb einer CPU eindeutig sein.
- 5. Der **Datentyp** (BOOL, BYTE, …) ist angegeben.
- 6. Der zugehörige SPS-Kasten wird durch Angabe der Eigenschaft [CPU: Name](https://www.eplan.help/de-DE/Infoportal/Content/Plattform/2025/EPLAN_Help.htm#htm/devicetaggui_r_spsstruktur.htm#CPU) einer CPU zugeordnet. Die korrekte und vollständige Angabe des CPU-Namens am SPS-Kasten ist erforderlich, damit die Zuordnungsliste (Bezeichnung im AutomationML AR APC-Format: "TagTable") vollständig exportiert wird.

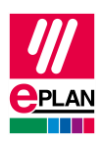

# <span id="page-13-0"></span>**5. Import in Eplan**

## <span id="page-13-1"></span>**5.1. Geräte**

Eplan ergänzt beim Import Bauteildaten wie Ein- / Ausgänge aus den Artikeldaten.

- 1. Die [Geräteidentifizierung](https://www.eplan.help/de-DE/Infoportal/Content/Plattform/2025/EPLAN_Help.htm#htm/plcgui_k_austauschbuskonfig.htm) erfolgt mit Hilfe
	- a) der Eigenschaft **SPS-Typbezeichnung** oder
	- b) einer GSD- / GSDML- / EDS-Datei (Eigenschaft **Gerätebeschreibung: Dateiname**) und der **Objektbeschreibung** oder
	- c) einer GSD- / GSDML- / EDS-Datei (Eigenschaft **Gerätebeschreibung: Dateiname**) und der **Gerätebeschreibung: Index in Datei** beim Datenaustausch im AutomationML AR APC-Format.
- 2. Werden bei einem Import in Eplan in der Artikeldatenbank Bauteile mit Platzhalterzeichen (wie "\*" und "?") in der SPS-Typbezeichnung gefunden, wird der erste passende Artikel verwendet (SPS-Konfigurationsprogramme unterscheiden elektrotechnisch gleichwertige Artikel nicht immer).
- 3. Werden beim Import in Eplan mehrere Artikel mit der gleichen **SPS-Typbezeichnung**  gefunden, dann wird von diesen der erste Artikel mit der passenden **Objektbeschreibung** (sofern diese in der Importdatei vorhanden ist) zugeordnet. Hat kein Artikel eine passende Objektbeschreibung, so wird der erste gefundene Artikel zugeordnet.
- 4. Wird kein passender Artikel gefunden, wird ein einfacher SPS-Kasten erzeugt.

In diesen Fällen werden Meldungen ausgegeben, um die importierten Geräte nachträglich zu prüfen.

Geräten und SPS-Anschlüssen, die im Projekt, aber nicht in der Importdatei vorhanden sind, wird beim Import die Eigenschaft **Zum Löschen markiert** zugewiesen. Diese Objekte können im SPS-Navigator gefiltert und anschließend bearbeitet werden. Deaktivieren Sie nach der Kontrolle oder der Bearbeitung diese Eigenschaft.

## <span id="page-13-2"></span>**5.2. Verbindungen**

Eplan erkennt beim Import existierende Verbindungen.

Neue oder geänderte Verbindungen werden über die Meldungsverwaltung aufgelistet und müssen vom Anwender in Eplan erstellt oder geändert werden. Dazu müssen die entsprechenden Funktionen platziert sein und miteinander verbunden werden.

**IMPLEMENTATION** 

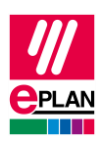

# <span id="page-14-0"></span>**6. Empfehlung zur Vorbereitung der Stammdaten**

Zur Standardisierung empfiehlt Eplan vorbereitete Makros. In vielen Fällen können Sie Artikel und Artikelmakros aus dem Eplan Data Portal beziehen. Trotzdem kann es vorkommen, dass eine verwendete SPS-Karte dort nicht verfügbar ist. In diesem Fall müssen Sie die benötigten Artikel und Makros selbst erstellen.

Als Hilfestellung steht Ihnen der TechTipp "**TechTip-Preparation-of-master-data-for-PLCdata-exchange**" zur Verfügung. Dort finden Sie ausführliche Informationen zum Bearbeiten von Artikeldaten und Erstellen von Makros.

In "Anhang [A: Relevante Eigenschaften"](#page-24-0) befindet sich eine Übersicht aller für den Datenaustausch wichtigen Eigenschaften, mit der Information an welcher Stelle die Daten eingeben werden können.

# <span id="page-14-1"></span>**7. AutomationML AR APC**

Details zu den einzelnen Eigenschaften entnehmen sie bitte dem TechTipp "**TechTip-Overview-of-the-PLC-properties**".

Freie symbolische Adressen (die keinem SPS-Anschluss zugeordnet sind) können über den SPS-Datenaustausch im AutomationML AR APC-Format exportiert und importiert werden. Nach dem Import einer AML-Datei stehen die dort vorhandenen freien symbolischen Adressen in Eplan zur Verfügung.

Der Export in das AutomationML AR APC-Format kann in folgenden AR APC-Versionen erfolgen: V1.0.0 / V1.1.0 / V1.2.0 / V1.3.0 / V1.4.0

Neuerungen im Exportformat zur AutomationML AR APC-Version 1.1.0:

- Durch Erweiterungen im AutomationML AR APC-Format können längere Betriebsmittelkennzeichen ausgetauscht werden.
- Durch Erweiterungen im AutomationML AR APC-Format bezüglich der Zuordnungsliste ist ein besserer Austausch freier symbolischer Adressen möglich.
- Die Zuordnung der SPS-Karten zu ihren CPUs wird ausgetauscht. Dadurch lässt sich beim Datenaustausch die Zugehörigkeit der SPS-Karten zu Ihrer CPU wiederherstellen.
- Das Bus-System "PortToPort" kann verwendet werden, wenn nicht das logische Netz, sondern nur die Verbindung zwischen den Bus-Anschlüssen (portgenaue Verschaltung) exportiert werden soll.
- Die Bus-Systeme "DRIVE-CLiQ", "IO-Link", "PortToPort" und "ET-Connection" werden mit portgenauer Verschaltung korrekt ausgetauscht.
- Die Verbindungen zwischen Baugruppenträgern werden mit portgenauer Verschaltung ausgetauscht.
- Safety-Adressen an den Bus-Systemen werden ausgetauscht.

**IMPLEMENTATION** 

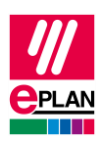

• An den Geräten kann der Herstellername ausgetauscht werden. In Eplan wird der Herstellername in den Artikelreferenzdaten gespeichert.

Neuerungen im Exportformat zur AutomationML AR APC-Version 1.2.0:

- Der Austausch von [Antriebskomponenten](https://www.eplan.help/de-DE/Infoportal/Content/Plattform/2025/EPLAN_Help.htm#htm/plcgui_k_prinzip.htm#I_Antriebe) ist möglich. Für den Export von Antrieben und Antriebskomponenten können Sie im Dialog [Einstellungen: AutomationML](https://www.eplan.help/de-DE/Infoportal/Content/Plattform/2025/EPLAN_Help.htm#htm/plcgui_d_optionsaml.htm) AR APC-[Export](https://www.eplan.help/de-DE/Infoportal/Content/Plattform/2025/EPLAN_Help.htm#htm/plcgui_d_optionsaml.htm) das Kontrollkästchen **Antriebe exportieren** aktivieren.
- Der Austausch von gerätebezogenen Konfigurationswerten ist möglich. Dazu können Sie in der Eigenschaft **SPS-Gerät: TemplateIdentifier** oder **SPS-Station: TemplateIdentifier** eine Vorlage angeben oder Sie können benutzerdefinierte Artikelreferenzeigenschaften verwenden. Ausführliche Informationen finden Sie im TechTipp "**TechTip-PLC-data-exchange-with-device-related-configuration-values**".

Neuerungen im Exportformat zur AutomationML AR APC-Version 1.3.0:

• Der Austausch von symbolischen Adressen innerhalb von benutzerdefinierten Datentypen (UDT) ist möglich.

Neuerungen im Exportformat zur AutomationML AR APC-Version 1.4.0:

• Die Verwaltung von steckbaren Bus-Anschlüssen am übergeordneten Gerät ist möglich. Im Eigenschaftendialog von SPS-Kästen steht Ihnen in der Registerkarte **SPS-Strukturdaten** zu diesem Zweck die Eigenschaft **Bus-Anschlüsse am übergeordneten Gerät verwalten** (ID 20620) zur Verfügung.

Eine Importdatei im AutomationML AR APC-Format wird stets unabhängig von der AR APC-Version importiert, mit der die Datei erstellt wurde. D.h., es werden alle zur jeweiligen Eplan-Version bekannten Daten importiert.

Wurde die Importdatei mit einer höheren AR APC-Version erstellt, als von der verwendeten Eplan-Version unterstützt wird, werden möglicherweise nicht alle Dateiinhalte importiert. Ab der Eplan-Version 2.9 SP1 erfolgt in diesem Fall ein Hinweis.

In den nachfolgenden Abschnitten finden Sie Angaben zu den Bus-Systemen und Besonderheiten zu verschiedenen Geräten.

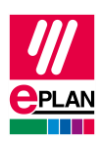

## <span id="page-16-0"></span>**7.1. Einstellungen für verschiedene Bus-Systeme**

Die folgende Tabelle gibt eine Übersicht über die für den SPS-Datenaustausch im AutomationML AR APC-Format relevanten Eigenschaften. Welche Eigenschaften an den Bus-Anschlüssen gefüllt sein müssen (x), gefüllt sein sollen oder optional sind (o) ist abhängig vom verwendeten Bus-System.

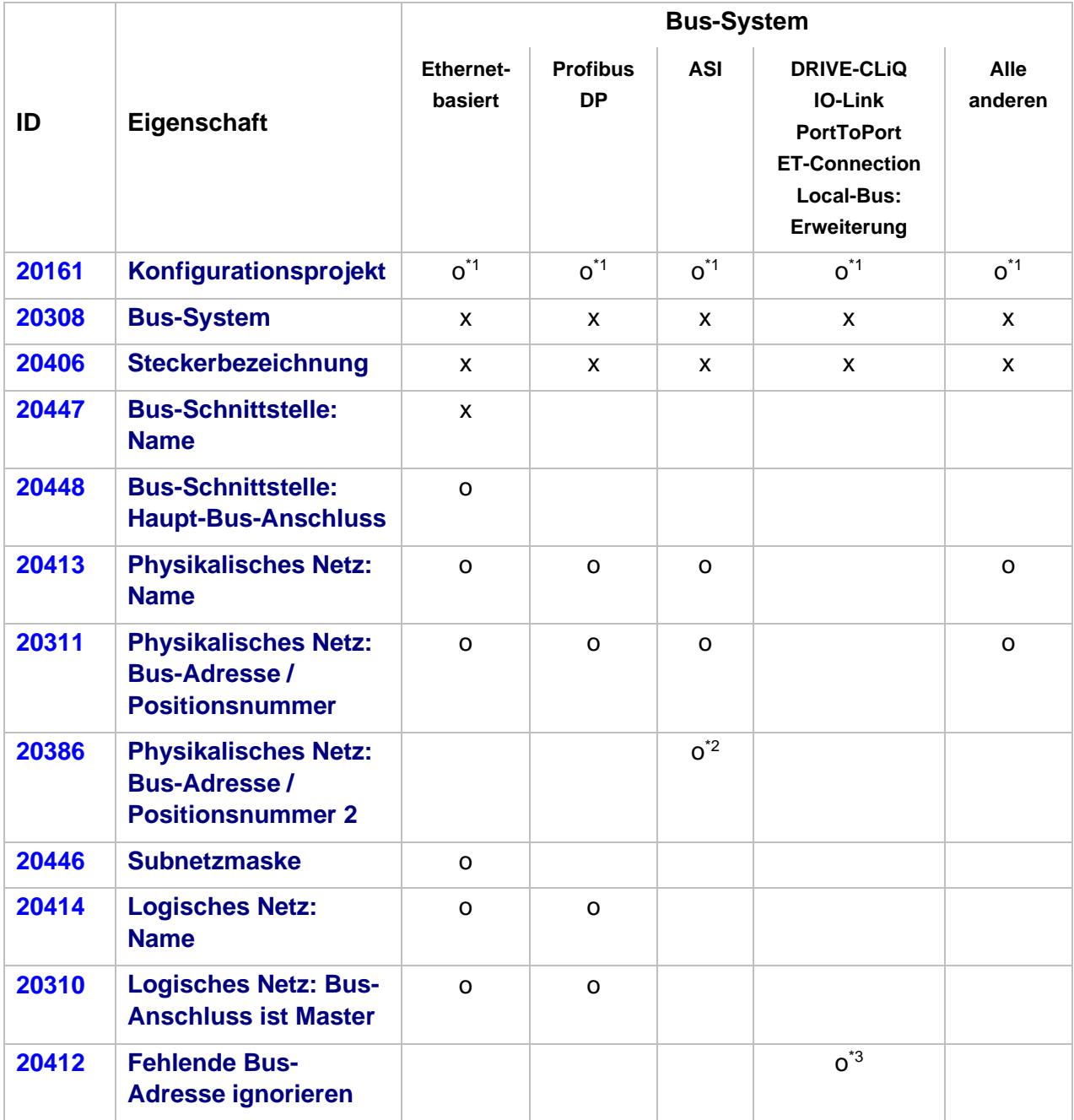

\* 1 : Nur erforderlich, wenn der Wert von dem des zugehörigen SPS-Kastens abweicht.

\* 2 : Kann gefüllt werden, wenn es sich um ein ASI-Doppelgerät handelt.

↘

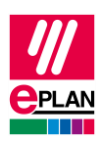

\* 3 : Kann aktiviert werden, um Bus-Anschlüsse, die keine Bus-Adresse benötigen, bei der Ausführung des Prüflaufs [004037](https://www.eplan.help/de-DE/Infoportal/Content/Plattform/2025/EPLAN_Help.htm#htm/messages_p_004037.htm) zu ignorieren.

Nicht gekennzeichnete Felder werden für den SPS-Datenaustausch nicht benötigt. Werden die optionalen Felder (o) leer gelassen, so ist ein Import in das SPS-Konfigurationsprogramm zwar möglich, es sind dort jedoch Nacharbeiten erforderlich.

### **Hinweis:**

Die Eigenschaften [Logisches Netz: Name](https://www.eplan.help/de-DE/Infoportal/Content/Plattform/2025/EPLAN_Help.htm#htm/devicetaggui_r_busdaten.htm#MasterKoppler) und **Logisches Netz: Bus-Anschluss ist Master** legen die Zugehörigkeit einer Station zu einem DP-Master oder IO-Controller fest.

Innerhalb eines IO-Systems gibt es immer einen Master, der durch das Kontrollkästchen **Logisches Netz: Bus-Anschluss ist Master** gekennzeichnet ist.

### <span id="page-17-0"></span>**7.2. PC-Station**

- 1. Der PC ist eine eigene Station und wird als Baugruppenträger "0" projektiert, alle anderen Felder zur Baugruppenträger-Zuordnung bleiben leer.
- 2. Es ist das Kontrollkästchen **Bus-Koppler / Kopfstation** zu aktivieren.

### <span id="page-17-1"></span>**7.3. Switches**

- 1. Der Switch ist eine eigene Station und wird als **Baugruppenträger** "0" projektiert, alle anderen Felder zur Baugruppenträger-Zuordnung bleiben leer.
- 2. Es ist das Kontrollkästchen **Bus-Koppler / Kopfstation** zu aktivieren.
- 3. Bus-Anschlüsse:

Alle Bus-Anschlüsse haben die Funktionsdefinition "Netzwerk- / Bus-Kabelanschluss, allgemein" und haben den gleichen Bus-Schnittstellennamen.

- a) Am Bus-Anschluss, der den Eingang repräsentiert, werden alle erforderlichen Schnittstellendaten eingetragen (u.a. **Physikalisches Netz: Bus-Adresse / Positionsnummer**, **Bus-Schnittstelle: Haupt-Bus-Anschluss**)
- b) An allen anderen Bus-Anschlüssen können u.a. die Angaben **Physikalisches Netz: Name**, **Logisches Netz: Name** und **Physikalisches Netz: Bus-Adresse / Positionsnummer** leer sein.

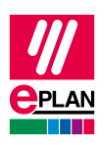

Beispiel "Scalance X200IRT" der Firma SIEMENS

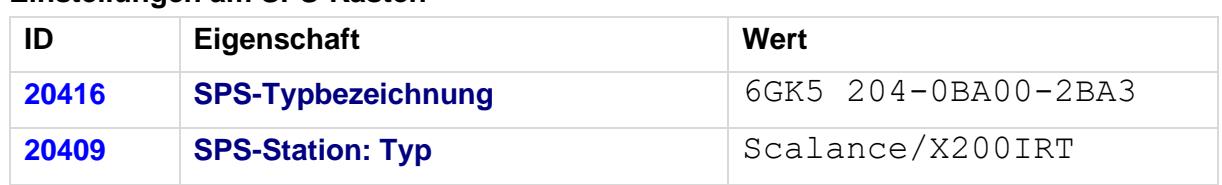

### **Einstellungen am SPS-Kasten**

### **Einstellungen an den Bus-Anschlüssen**

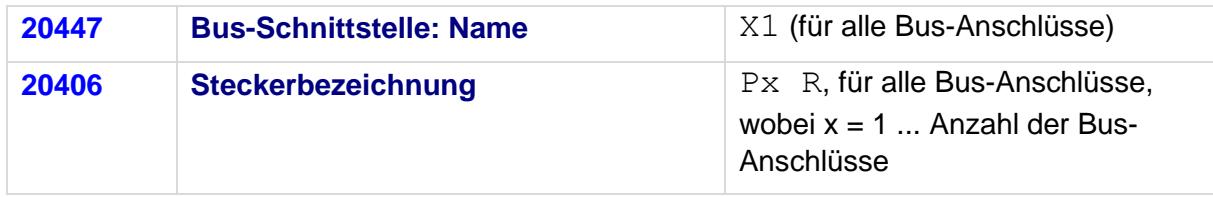

Kennzeichnen Sie den ersten Bus-Anschluss als **Bus-Schnittstelle: Haupt-Bus-Anschluss** und tragen Sie hier die relevanten Bus-Daten ein.

## <span id="page-18-0"></span>**7.4. Bus-Adapter**

Stationen des Typs ET 200SP o.ä. oder eines Scalance-Routers benötigen Bus-Adapter (Medienmodule), an denen die Netzwerkverbindungen angeschlossen sind.

Für diese Geräte mit Adapterschächten für die Bus-Anschlüsse müssen die Funktionsschablonen für die Bus-Anschlüsse am jeweiligen Bus-Adapter eingetragen werden. Dafür müssen in der Artikelverwaltung zwei Artikel erstellt werden:

- 1. Das Gerät mit den Adapterschächten hat nur eine Funktionsschablone für den SPS-Kasten (Hauptfunktion) und bei Bedarf weitere Funktionsschablonen für SPS-Ein- oder Ausgänge.
- 2. Das Gerät "Bus-Adapter" hat eine Funktionsschablone für den SPS-Kasten (Hauptfunktion) sowie die Funktionsschablonen für die Bus-Anschlüsse.

Bitte achten Sie darauf, dass bei der Verwendung der Bus-Adapter auf einer Kopfstation am Bus-Adapter das Kontrollkästchen **SPS-Karte steckt auf Kopfstation** (ID 20444) in den Betriebsmitteleigenschaften (Registerkarte **SPS-Strukturdaten**) aktiviert ist.

Zusätzlich muss die Geräteidentifizierung für das Gerät mit den Adapterschächten und das Gerät "Bus-Adapter" auf die gleiche Weise erfolgen. Entweder müssen beide mit Hilfe der SPS-Typbezeichnung oder beide durch Angabe einer Gerätebeschreibungsdatei identifiziert werden.

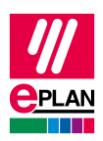

### **Einstellungen am SPS-Kasten für den Bus-Adapter**

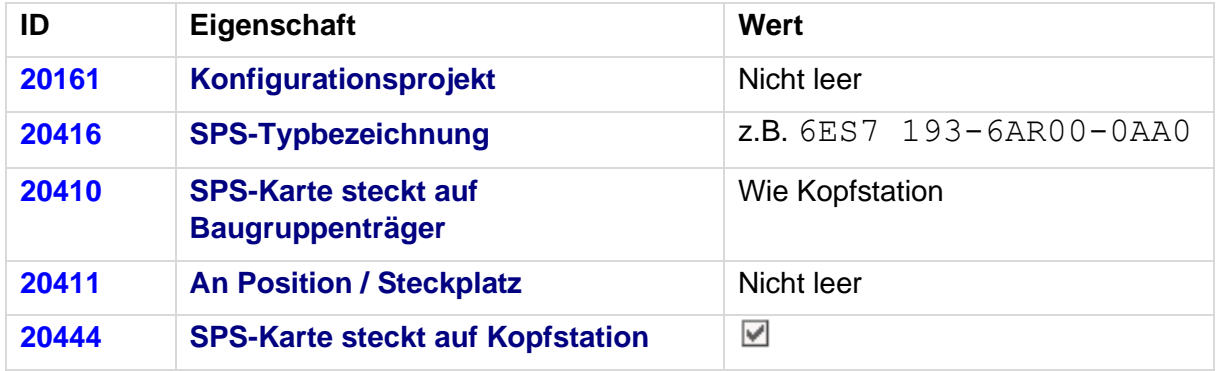

### **Einstellungen an den Bus-Anschlüssen**

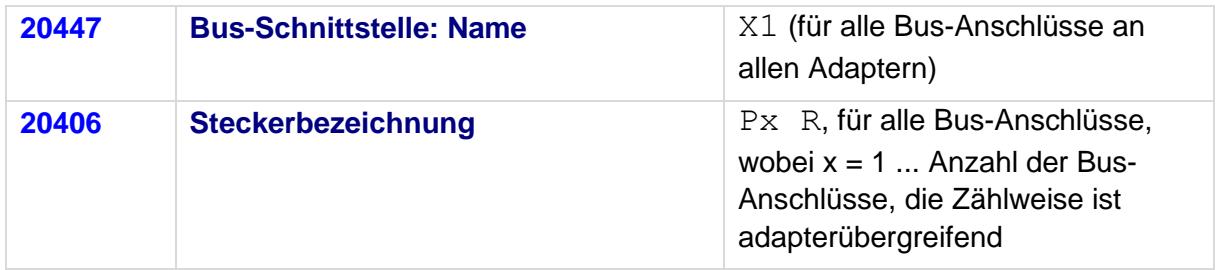

Kennzeichnen Sie den ersten Bus-Anschluss als **Bus-Schnittstelle: Haupt-Bus-Anschluss**, und tragen Sie hier die relevanten Bus-Daten ein.

## <span id="page-19-0"></span>**7.5. IO-Link-Systeme**

Ein IO-Link-System besteht aus einem IO-Link-Master und einem oder mehreren IO-Link-Geräten. Der IO-Link-Master stellt die Schnittstelle zur SPS zur Verfügung und steuert die Kommunikation mit den angeschlossenen IO-Link-Geräten. Dazu verfügt der IO-Link-Master über mindestens zwei IO-Link-Ports.

Die angeschlossenen IO-Link-Geräte können z.B. Aktoren oder Sensoren sein und verfügen über genau einen IO-Link-Port.

IO-Link-Ports werden über Bus-Anschlüsse des Bus-Systems "IO-Link" projektiert

Zusätzliche Informationen zur Definition von SPS-Ein- und -Ausgängen oder SPS-Busanschlüssen finden Sie im TechTipp "**TechTip-Preparation-of-master-data-for-PLCdata-exchange**" in Abschnitt 2.4.

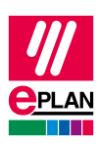

### <span id="page-20-0"></span>**7.5.1. IO-Link-Master und IO-Link-Geräte innerhalb einer Baugruppenträgerstruktur**

IO-Link-Master und IO-Link-Geräte können Teil einer Baugruppenträgerstruktur sein.

IO-Link-Master und IO-Link-Geräte werden innerhalb einer Baugruppenträgerstruktur wie Standard-SPS-Geräte parametriert.

### <span id="page-20-1"></span>**7.5.2. IO-Link-Geräte außerhalb einer Baugruppenträgerstruktur**

IO-Link-Geräte können sich auch als eigenständiges Gerät an beliebiger Stelle im Netzwerk befinden (z.B. ein Motor oder Sensor) ohne Baugruppenträgerstruktur.

Der Eigenschaftendialog eines Betriebsmittels ist abhängig von der Funktionskategorie. So enthält der Eigenschaftendialog eines SPS-Kastens die Registerkarte **SPS-Strukturdaten**. Diese Registerkarte fehlt bei Nicht-SPS-Geräten.

In diesem Fall können die erforderlichen Eigenschaften in der Eigenschaftstabelle der ersten Registerkarte gefüllt werden.

### **Einstellungen am SPS-Kasten**

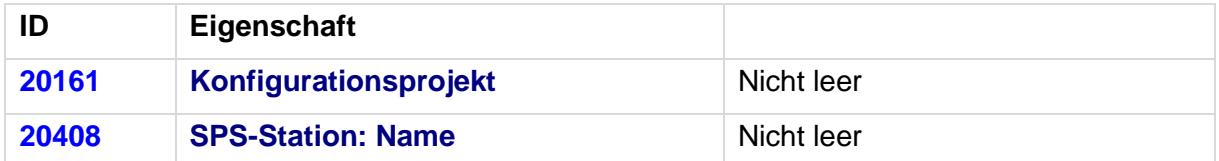

### **Einstellungen an den Bus-Anschlüssen**

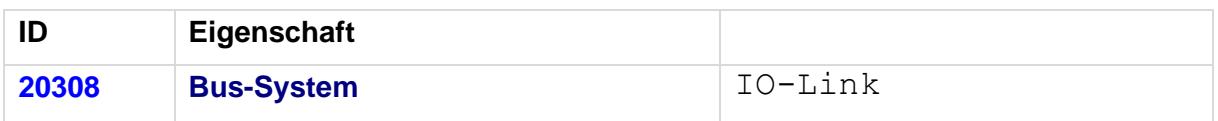

## <span id="page-20-2"></span>**7.6. SPS-Untergeräte**

Bestimmte SPS-Geräte bestehen aus mehreren integrierten Baugruppen, die jeweils eigene [Adressbereiche](https://www.eplan.help/de-DE/Infoportal/Content/Plattform/2025/EPLAN_Help.htm#htm/plcgui_k_adressierung.htm) und Startadressen haben. Ein solches Gerät kann z.B. aus einer internen CPU-Baugruppe, einer internen Ein- / Ausgabe-Baugruppe, einer internen Analogbaugruppe sowie einer internen Zählerbaugruppe bestehen; es hat jedoch nur eine Artikelnummer. Solche integrierten Baugruppen innerhalb eines SPS-Gerätes lassen sich in Eplan durch SPS-Untergeräte abbilden, dazu stehen Ihnen bis zu zwölf SPS-Untergeräte zur Verfügung. Jedes SPS-Untergerät wird durch entsprechende Eigenschaften definiert (x bezeichnet im Folgenden die Nummer des SPS-Untergerätes 1…12). Weitere Informationen finden Sie in der Online-Hilfe im Abschnitt ["SPS-Untergeräte"](https://www.eplan.help/de-DE/Infoportal/Content/Plattform/2025/EPLAN_Help.htm#htm/plcgui_k_untergeraete.htm) sowie im TechTipp "**TechTip-Preparationof-master-data-for-PLC-data-exchange**" im Kapitel "SPS-Geräte mit Untergeräten".

**ENGINEERING SOFTWARE** 

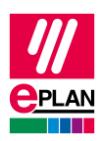

SPS-Untergeräte werden exportiert, wenn sie mindestens eine Startadresse oder einen Bus-Anschluss oder einen E-/A-Anschluss oder eine [Geräteidentifizierung](https://www.eplan.help/de-DE/Infoportal/Content/Plattform/2025/EPLAN_Help.htm#htm/plcgui_k_austauschbuskonfig.htm#I_GSDDatei) haben.

#### **Hinweis:**

Hat eine SPS-Karte keine SPS-Untergeräte (besteht also nur aus einer Baugruppe), so können die Definitionen hierzu entfallen. An den zugehörigen SPS-Anschlüssen wird an der Eigenschaft **SPS-Untergerät: Index** der Wert "0" eingetragen.

Weitere Informationen zur Definition von SPS-Untergeräten erhalten Sie von Ihrem SPS-Hersteller oder im TechTipp "**TechTip-Configuring-PLC-devices-with-device-descriptionfiles**".

## <span id="page-21-0"></span>**7.7. Zubehör**

Eine SPS-Karte kann Zubehörartikel besitzen. Voraussetzung für einen Datenaustausch ist:

- Der Zubehörartikel ist in der Artikelverwaltung definiert.
- Der Zubehörartikel hat eine SPS-Typbezeichnung.
- Die verwendete Stückzahl ist größer 0.

#### **Hinweis:**

Den Export des Zubehörs können Sie bei Bedarf im Dialog [Einstellungen: AutomationML](https://www.eplan.help/de-DE/Infoportal/Content/Plattform/2025/EPLAN_Help.htm#htm/plcgui_d_optionsaml.htm) AR [APC-Export](https://www.eplan.help/de-DE/Infoportal/Content/Plattform/2025/EPLAN_Help.htm#htm/plcgui_d_optionsaml.htm) deaktivieren.

### <span id="page-21-1"></span>**7.8. Gerätesets ("Bundles")**

Gerätesets (sogenannte "Bundles", d.h. Pakete, die aus verschiedenen Geräten bestehen) werden nicht von allen SPS-Konfigurationsprogrammen unterstützt (z.B. SIEMENS STEP 7 TIA Portal). In diesem Fall muss das Geräteset für den SPS-Datenaustausch aufgelöst werden, indem die im Geräteset enthaltenen Geräte einzeln mit der ihnen zugehörigen Geräteidentifizierung projektiert werden.

### <span id="page-21-2"></span>**7.9. Gerätebezogene Konfigurationswerte**

Ab AutomationML AR APC-Version 1.2.0 können auch gerätebezogene Konfigurationswerte ausgetauscht werden, hierzu ist im Dialog [Einstellungen: AutomationML](https://www.eplan.help/de-DE/Infoportal/Content/Plattform/2025/EPLAN_help.htm#htm/plcgui_d_optionsaml.htm) AR APC-Export das Kontrollkästchen **Gerätebezogene Konfigurationswerte exportieren** zu aktivieren.

Weitere Hinweise und Angaben zur Handhabung von gerätebezogenen Konfigurationswerten finden Sie im Techtipp "**TechTip-PLC-data-exchange-with-devicerelated-configuration-values**"

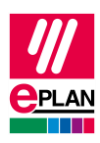

# <span id="page-22-0"></span>**7.10. Antriebe**

Ab AutomationML AR APC-Version 1.2.0 können auch Antriebskomponenten ausgetauscht werden, hierzu ist im Dialog [Einstellungen: AutomationML](https://www.eplan.help/de-DE/Infoportal/Content/Plattform/2025/EPLAN_help.htm#htm/plcgui_d_optionsaml.htm) AR APC-Export das Kontrollkästchen **Antriebe exportieren** zu aktivieren.

Ist dieses Kontrollkästchen aktiviert, werden Antriebskomponenten mit exportiert. D.h., zusätzlich zu SPS-Geräten und busfähigen Geräten werden auch alle anderen Funktionen exportiert, denen ein Antrieb zugeordnet ist.

Ist das Kontrollkästchen deaktiviert, werden nur SPS-Geräte und busfähige Geräte exportiert.

Hinweis: Beim Import müssen die entsprechenden Geräte in der Artikelverwaltung vorhanden sein, ansonsten wird ein leerer SPS-Kasten erzeugt.

Für den Export sind an den Antriebskomponenten u.a. nachfolgende Eigenschaften zu füllen:

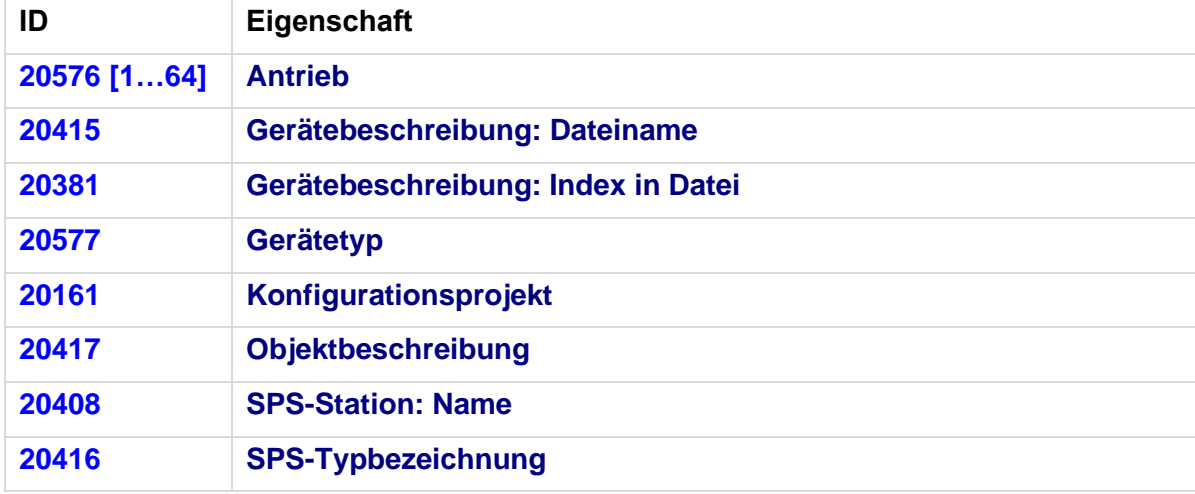

↘.

↘

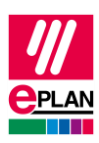

# <span id="page-23-0"></span>**8. Überprüfung des SPS-Konfigurationsprojektes**

Alle Geräte, die per SPS-Datenaustausch exportiert oder importiert werden sollen, benötigen folgende Strukturierung:

- 1. **Konfigurationsprojekt** → Das ist der Hauptknoten.
- 2. **Stationsname** → Ein Gruppierungselement.
- 3. **Baugruppenträger** → Wenn das Gerät als Basis für weitere Geräte dient, ist diese Eigenschaft numerisch zu füllen. Ein Baugruppenträger wird über die Eigenschaft **Baugruppenträger** durchnummeriert. Eine CPU oder ein Bus-Koppler wird per **Baugruppenträger** durchnummeriert, wenn das Gerät nicht selber auf einem Baugruppenträger platziert ist. SPS-Geräte, die weitere SPS-Geräte aufnehmen können, werden ebenfalls per **Baugruppenträger** durchnummeriert.
- 4. Alle SPS-Geräte, die auf einem Baugruppenträger stecken oder einem Baugruppenträger zugeordnet sind, erhalten die Nummer des Baugruppenträgers über die Eigenschaft **SPS-Karte steckt auf Baugruppenträger**.
- 5. Ist die Eigenschaft **SPS-Karte steckt auf Baugruppenträger** gefüllt, so ist zu definieren, an welcher Stelle das Gerät sitzt. Dies geschieht per Eigenschaft **An Position / Steckplatz**.

## <span id="page-23-1"></span>**8.1. Prüfung per Meldungsverwaltung**

Bei der Überprüfung des SPS-Konfigurationsprojektes werden Sie durch Prüfläufe unterstützt. In den meisten Fällen kann das Prüflaufschema "SPS-Datenaustausch (Mitsubishi)" verwendet werden. Für Anpassungen der Prüfläufe empfiehlt sich eine Kopie dieses Schemas.

Diese Überprüfung erhöht die Qualität des Projektes und hilft bei der Fehlervermeidung.

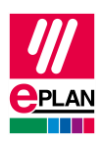

# <span id="page-24-0"></span>**Anhang A: Relevante Eigenschaften**

Die folgende Übersicht zeigt, welche Eigenschaften beim SPS-Datenaustausch von Bedeutung sind.

Die Dateneingabe in Eplan kann erfolgen:

A = in den Artikeldaten

 $M = im$  Makro

P = im Projekt

Wir empfehlen, die Daten vorzugsweise in den Artikeldaten und / oder in den Makros einzutragen.

#### **Hinweis:**

Bei Bedarf können Sie in der Eplan-Artikelverwaltung Artikelvarianten erstellen.

### **SPS-Anschluss:**

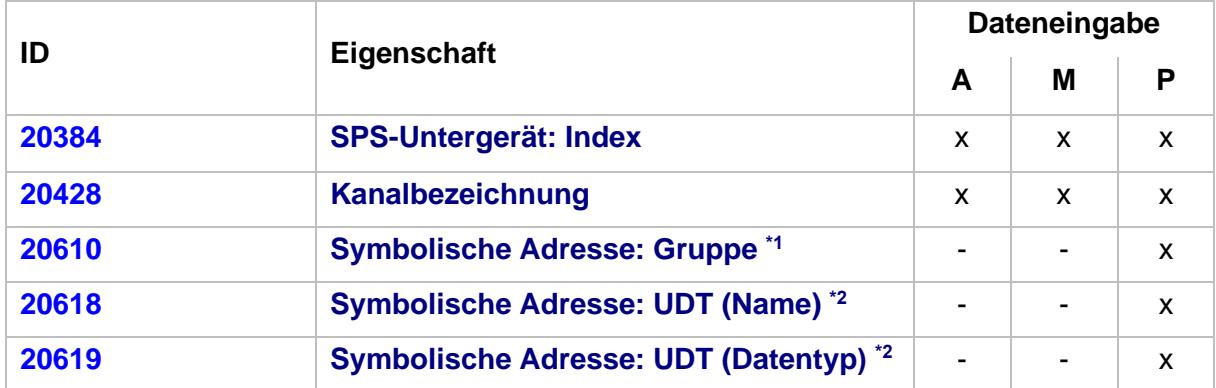

\*1 Austausch ab AutomationML AR APC-Version 1.1.0

\*2\* Austausch ab AutomationML AR APC-Version 1.3.0

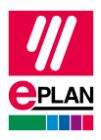

#### **SPS-Bus-Anschluss:**

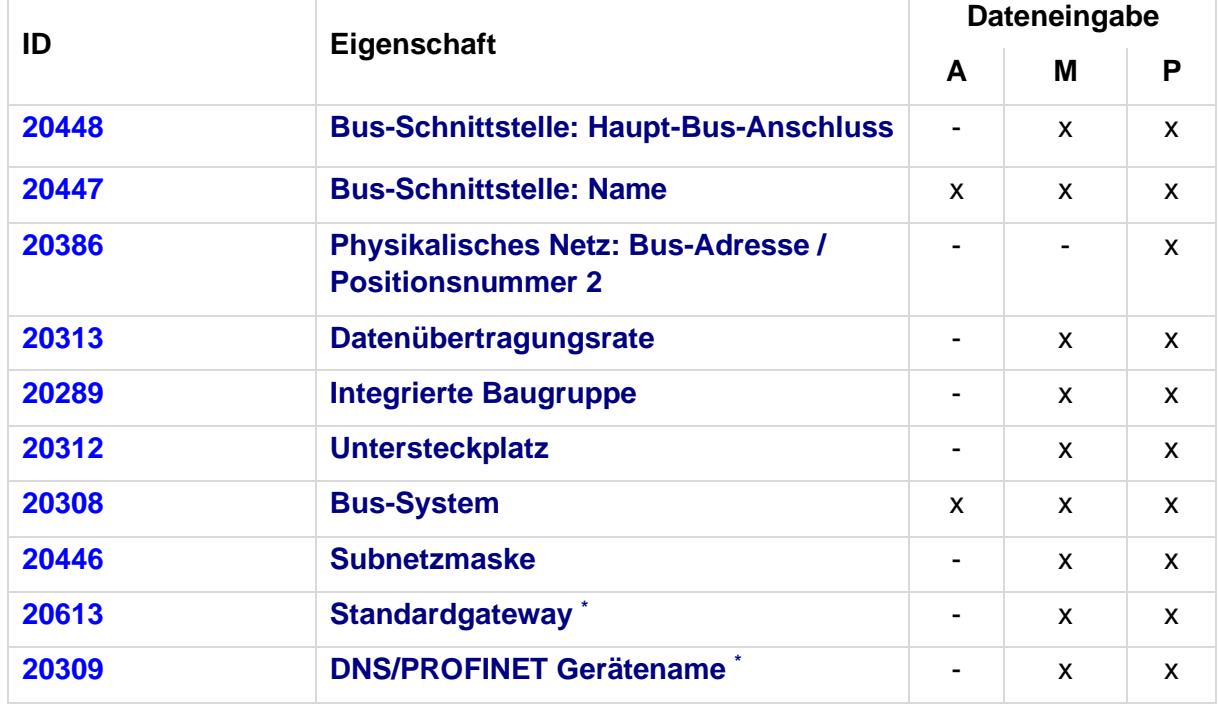

\* Austausch ab AutomationML AR APC-Version 1.2.0

#### **SPS-Karte:**

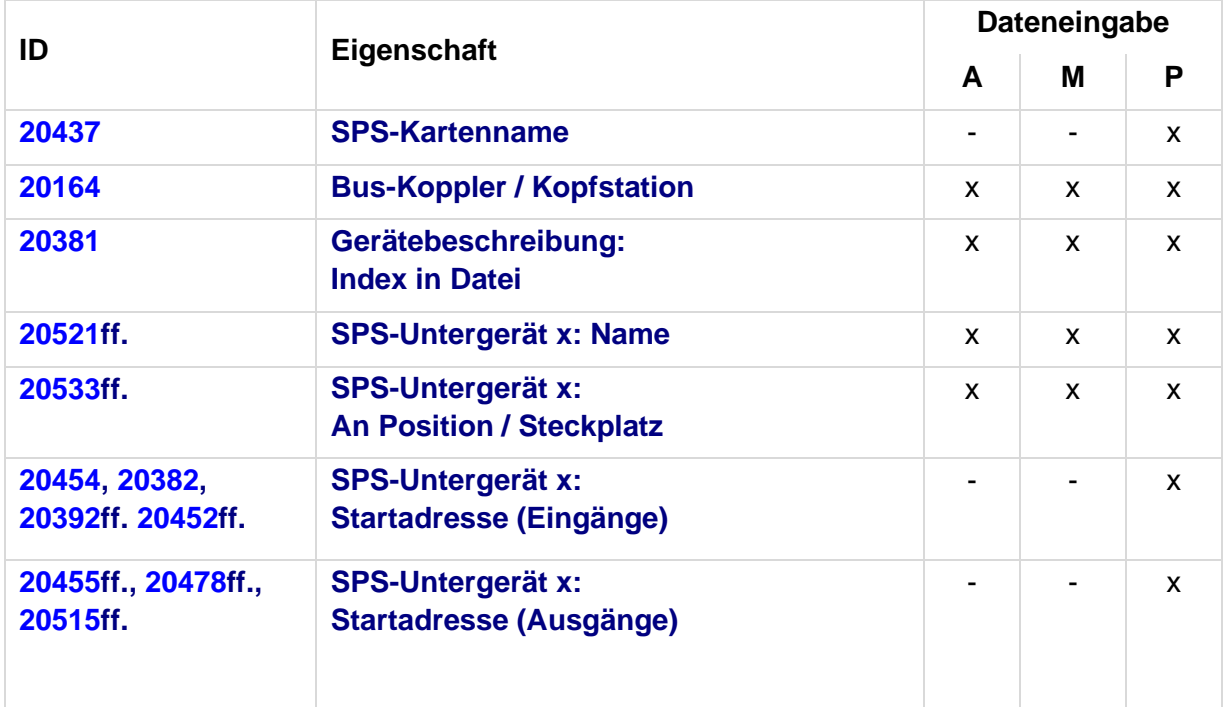

 $\sum$ 

⋝

≻

 $\sum$ 

↘

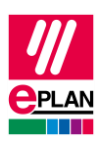

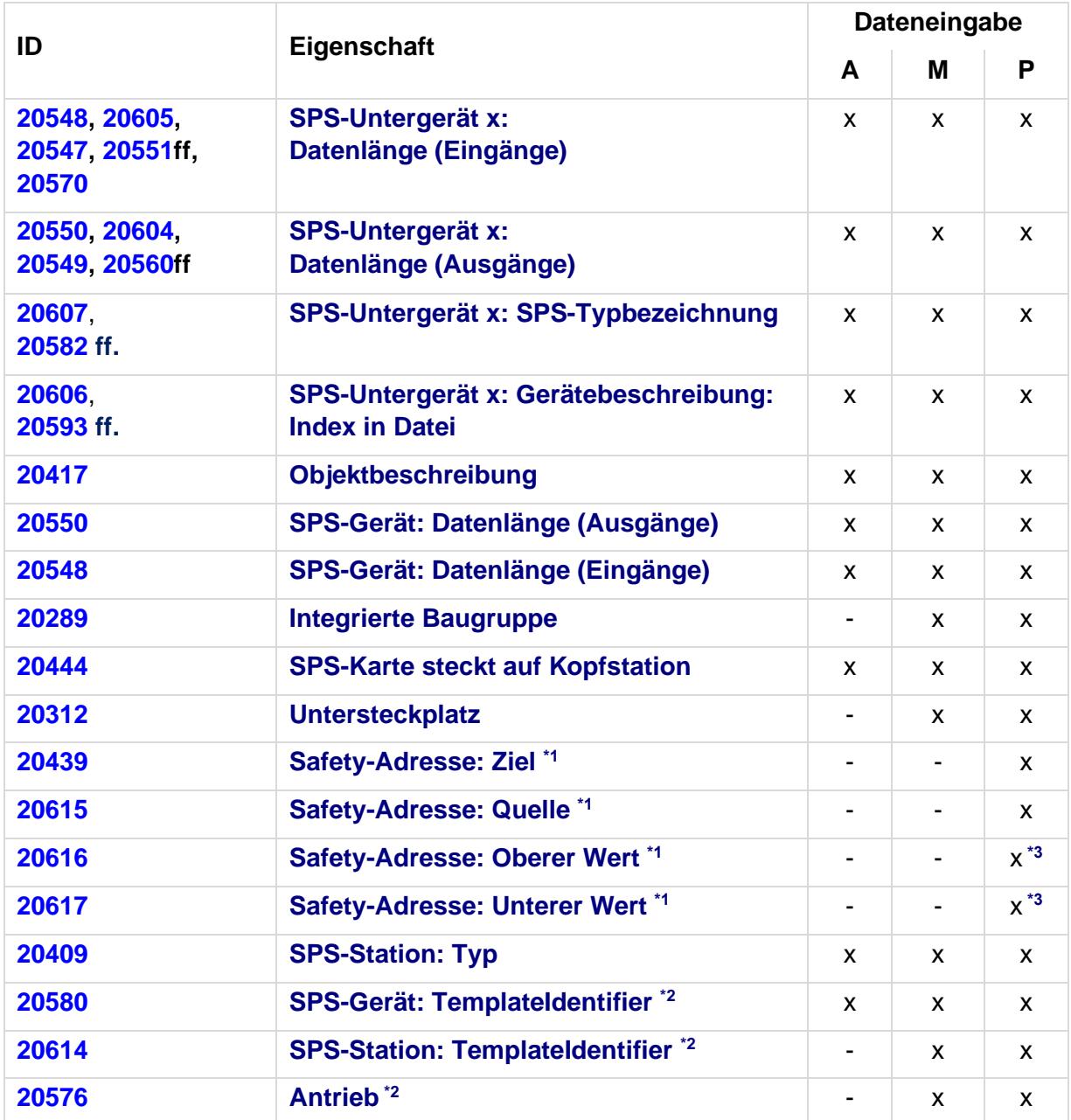

\*1 Austausch ab AutomationML AR APC-Version 1.1.0

\*2 Austausch ab AutomationML AR APC-Version 1.2.0

\*3 Werte sind in Eplan schreibgeschützt und werden nur über den SPS-Datenaustausch gefüllt

⋗

⋝

≻

У